# Introduction to MS Dynamics NAV X. **(Discounts)**

Ing.J.Skorkovský,CSc.

MASARYK UNIVERSITY BRNO, Czech Republic Faculty of economics and business administration Department of corporate economy

#### **Discounts**

- Use of discounts:
	- Support of "Sales" actions->lower stock value and better liquidity
	- Support of marketing ->new clients
	- Basic incentives for any type of client
	- In order to differentiate between clients (based on sales in last period or other criteria
	- Types :
	- Price ->modificatioon of Unit Price
	- Line ->change final price in %
	- Invoice Discount ->based on level of invoiced amount

#### Basic Blocks

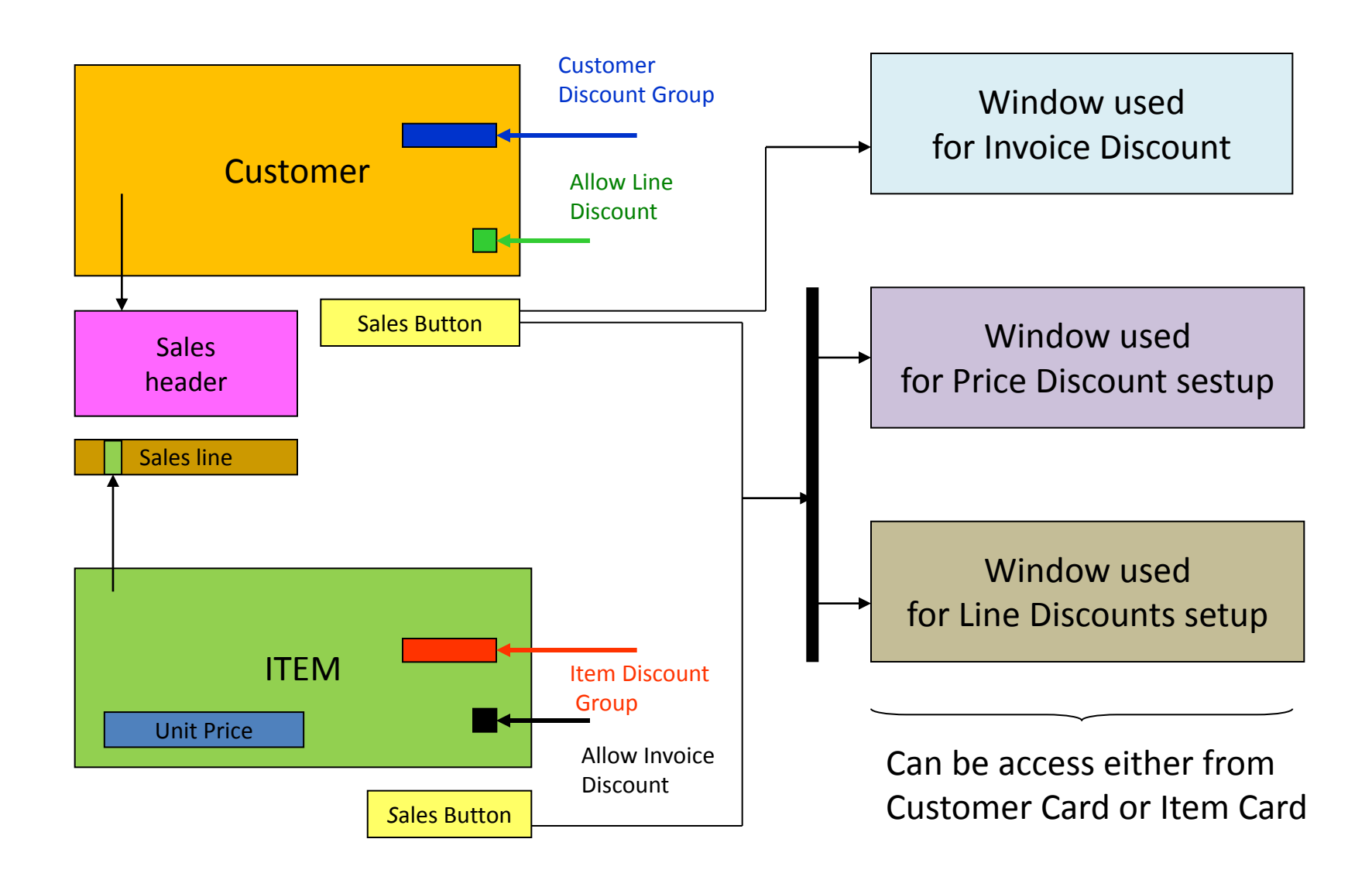

#### Window used for Line Discounts Setup (%)

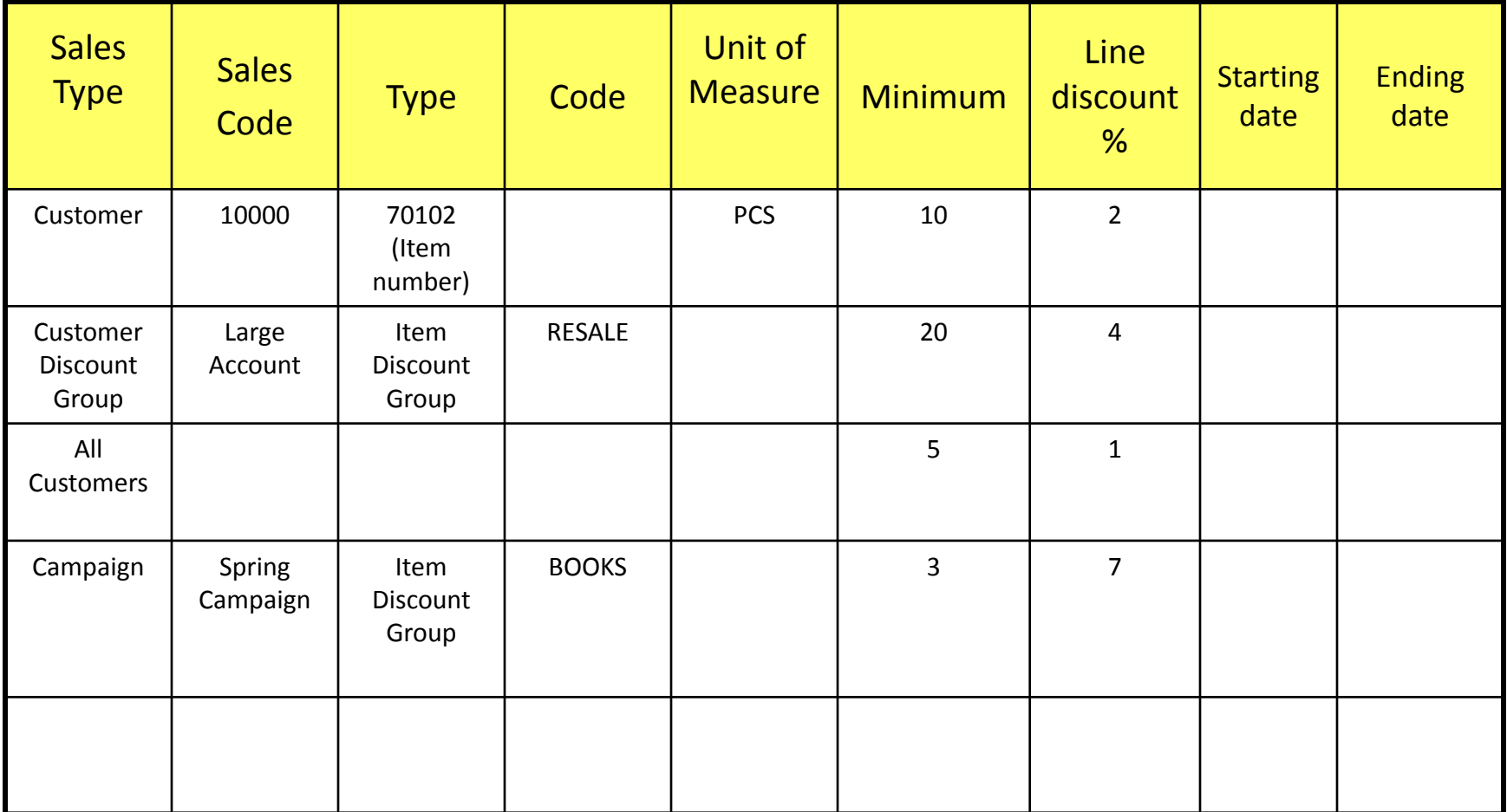

## Window used for Line Discounts Setup (%)

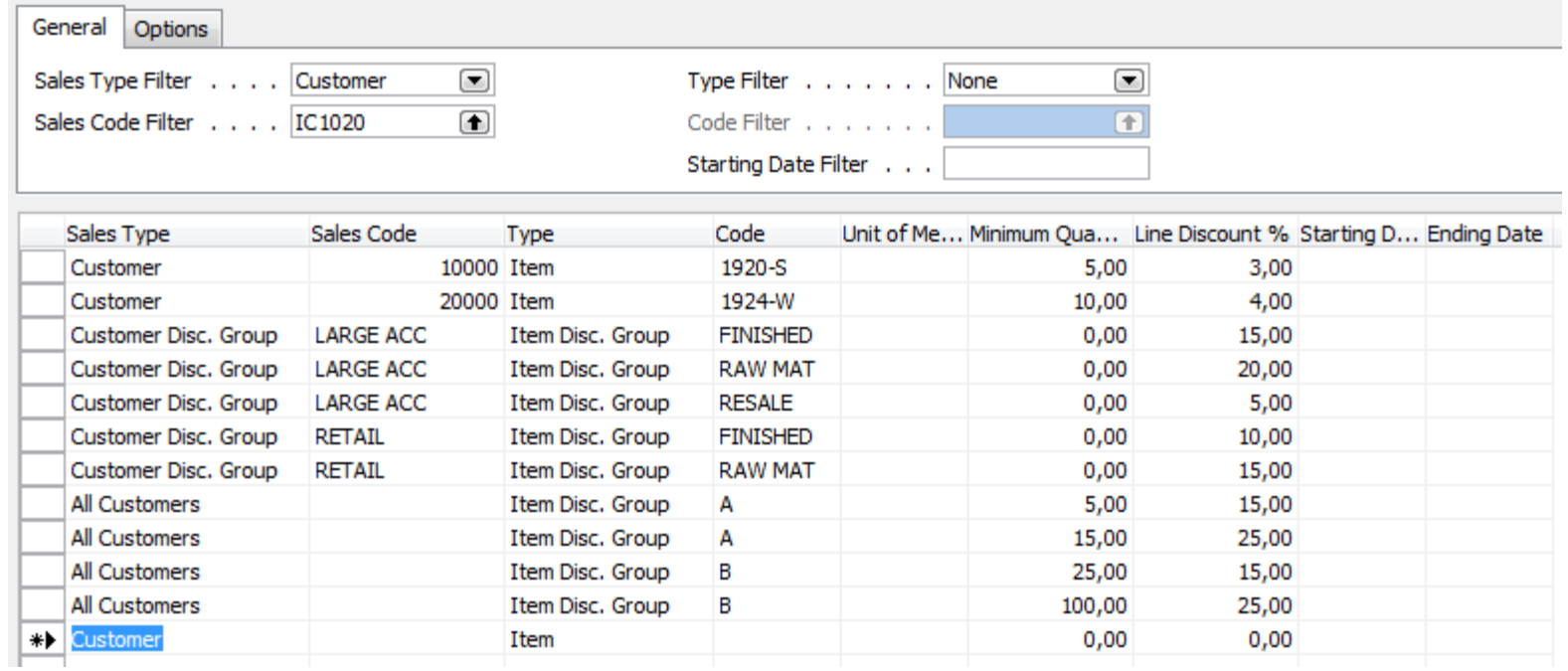

## Window used for Sales Price Discounts Setup

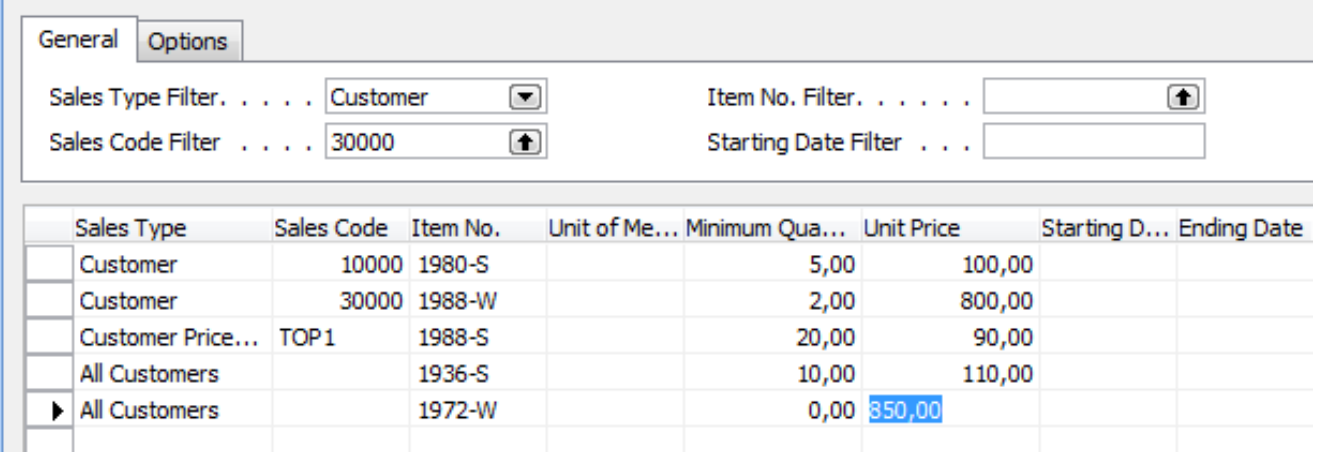

## Discount combination

- Price reduced from 100 to 90
- Discount % = 10
- Final price after discounts were applied = 90\*0,9=81

#### Simple example setup

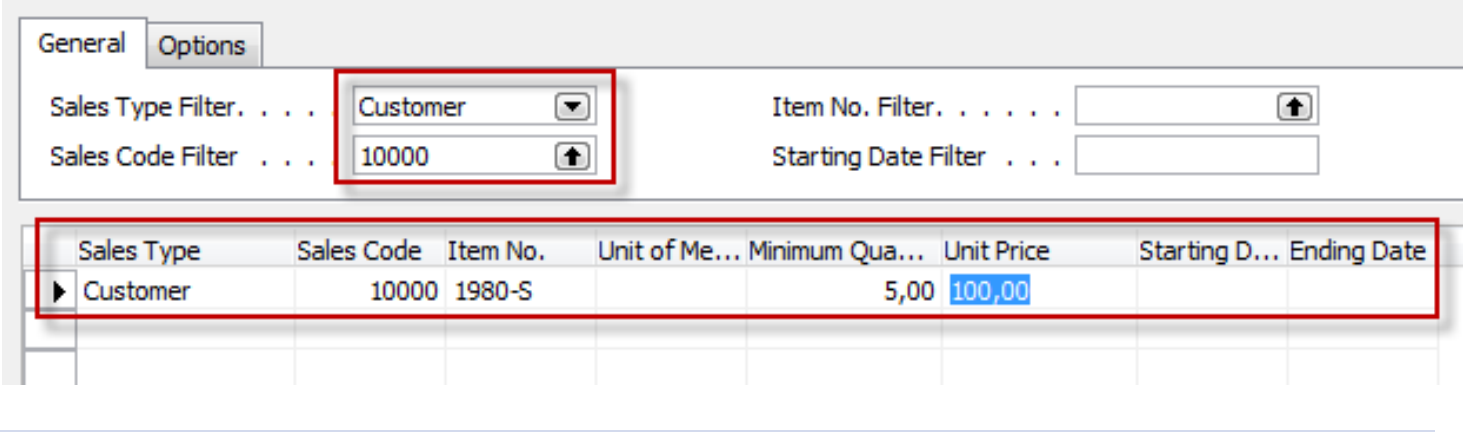

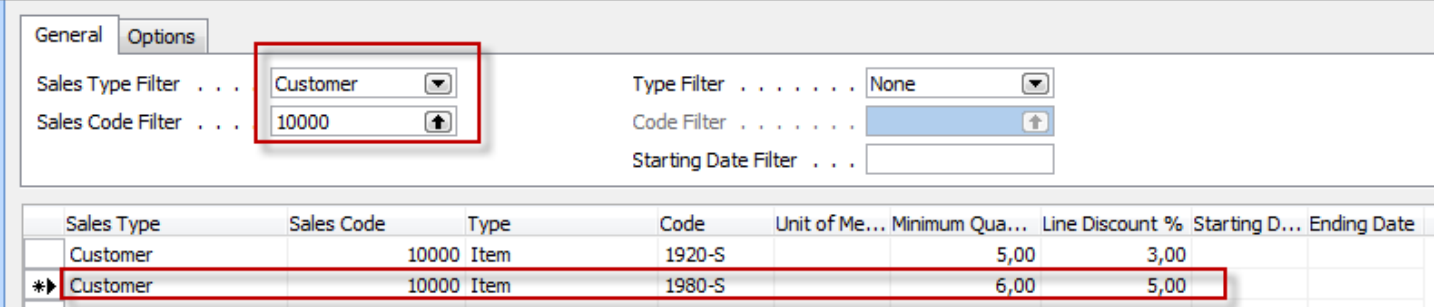

#### Simple example- Sales Order

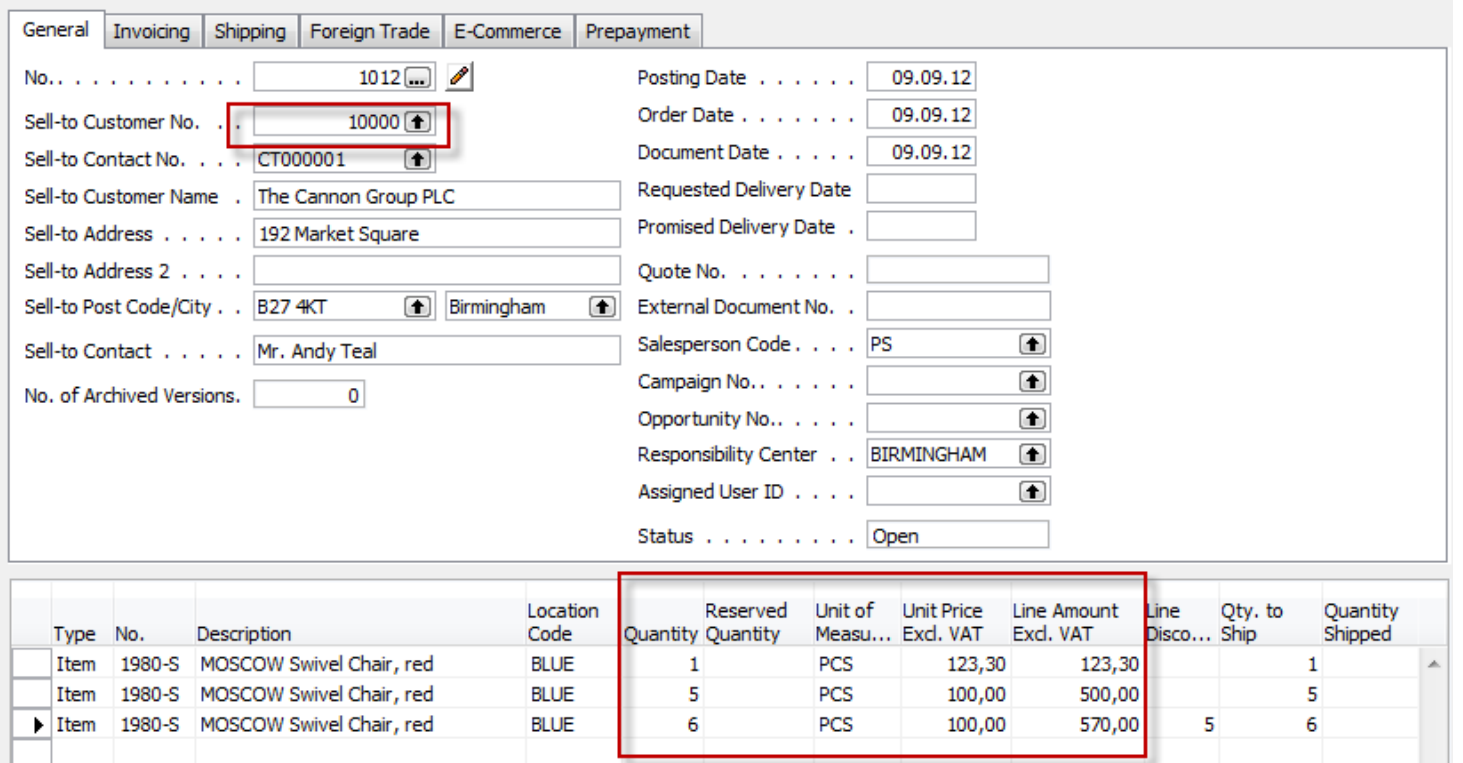

Where 570=6\*100 \*0,95

#### Invoice Discount Setup

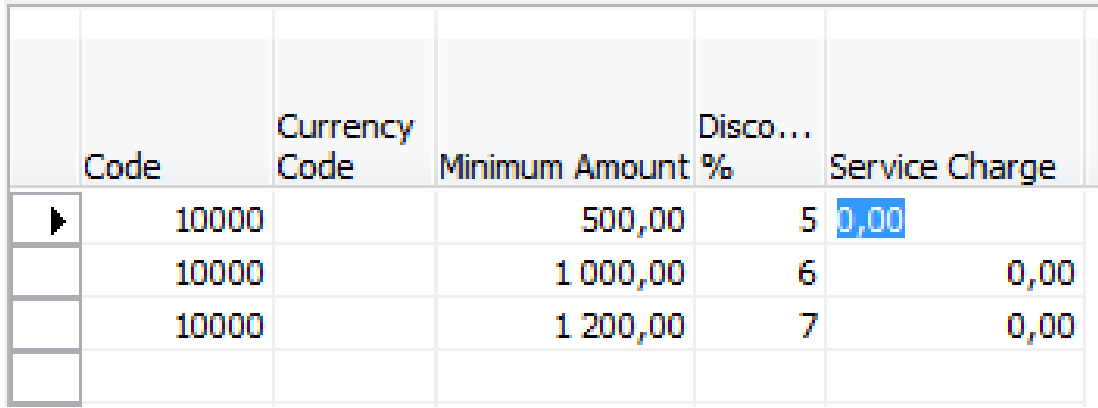

#### SO and when invoice discount is applied

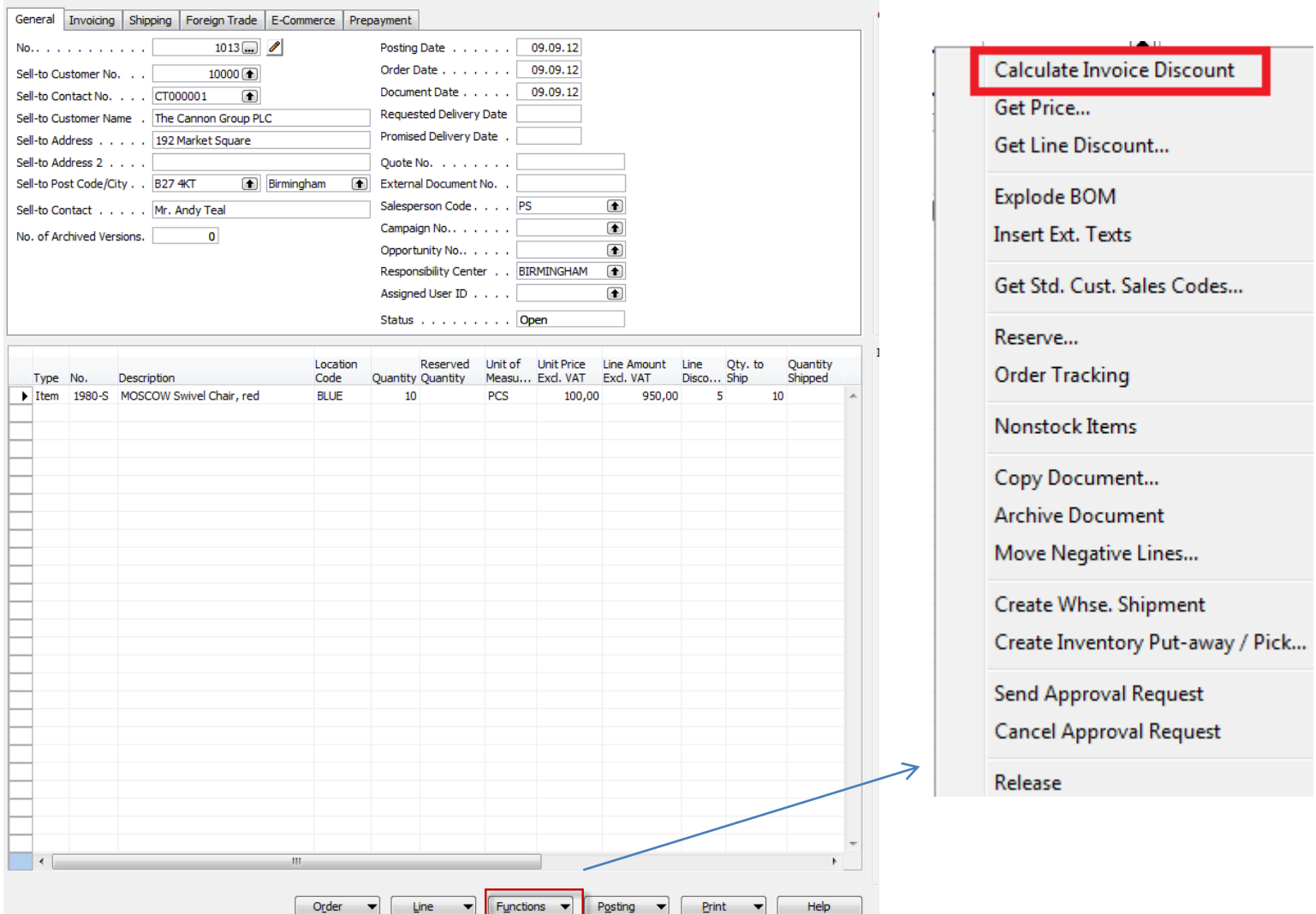

#### End of the section X.

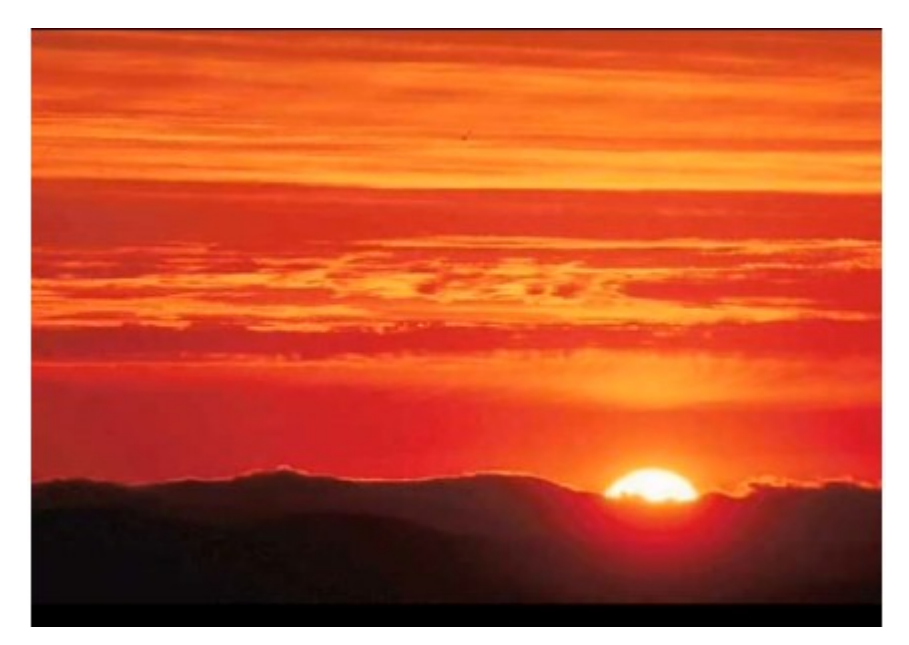

This is the end Beautiful friend This is the end My only friend, the end…